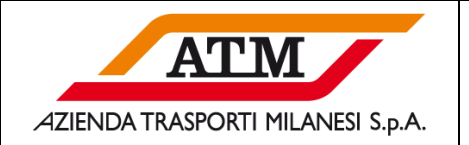

# **Bandi**

# **ISTRUZIONI PER LA FORMULAZIONE DELLA DOMANDA DI PARTECIPAZIONE**

**Si segnala che per i Bandi nel sistema informatico SAP SRM la dicitura "Creazione Offerta" deve intendersi come "Creazione Domanda di Partecipazione"** 

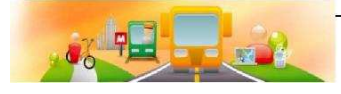

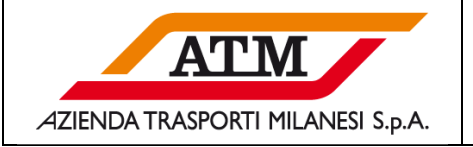

### **Sommario**

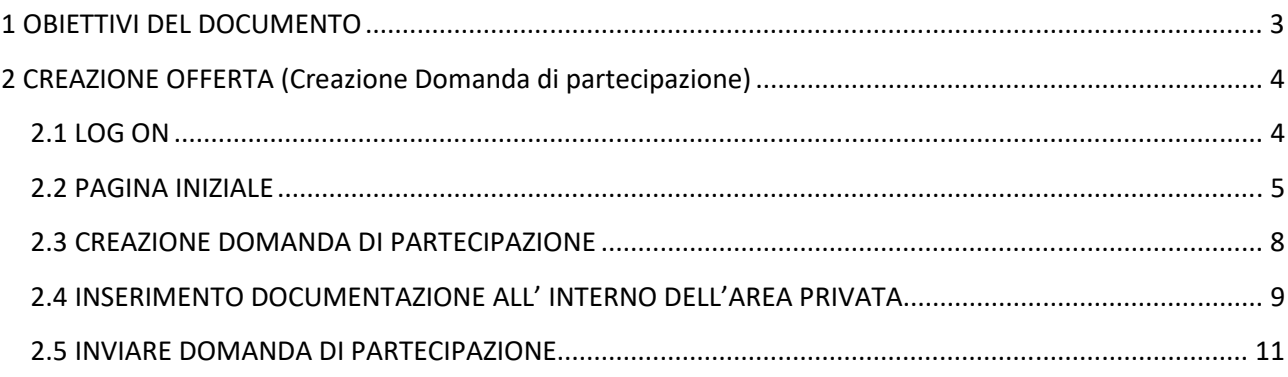

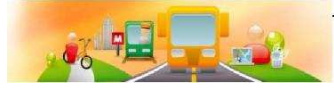

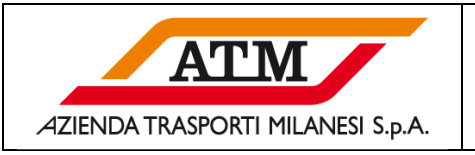

# **1 OBIETTIVI DEL DOCUMENTO**

Il presente documento ha lo scopo di guida di utilizzo per la creazione e l'invio di una domanda di partecipazione in seguito alla pubblicazione di un Bando sul sistema SAP SRM.

Il manuale è rivolto ai Fornitori che hanno intenzione di visionare la documentazione dettagliata del bando, e se interessati a partecipare troveranno le indicazioni per la creazione della domanda di partecipazione.

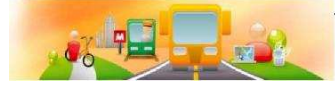

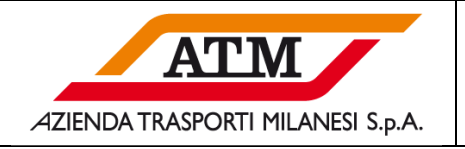

**Si segnala che per i Bandi nel sistema informatico SAP SRM la dicitura "Creazione Offerta" deve intendersi come "Creazione Domanda di Partecipazione"** 

# **2 CREAZIONE OFFERTA (Creazione Domanda di partecipazione)**

#### **2.1 LOG ON**

Il fornitore accede al sistema SRM tramite browser Internet Explorer o Chrome.

L'accesso richiede l'identificazione tramite "ID Utente" (Utenza dell'utente) e "Password".

Dopo l'inserimento dei dati suddetti, premere sul tasto "Logon" per accedere alla pagina iniziale. Attenzione: Le utenze previste per questo tipo di gara sono composta da "F" e numeri, es. F12345.

(non sono valide le utenze es. F12345-1, utilizzate per le gare ad invito).

Se non si posseggono le credenziali è necessario procedere prima con la registrazione utile al rilascio.

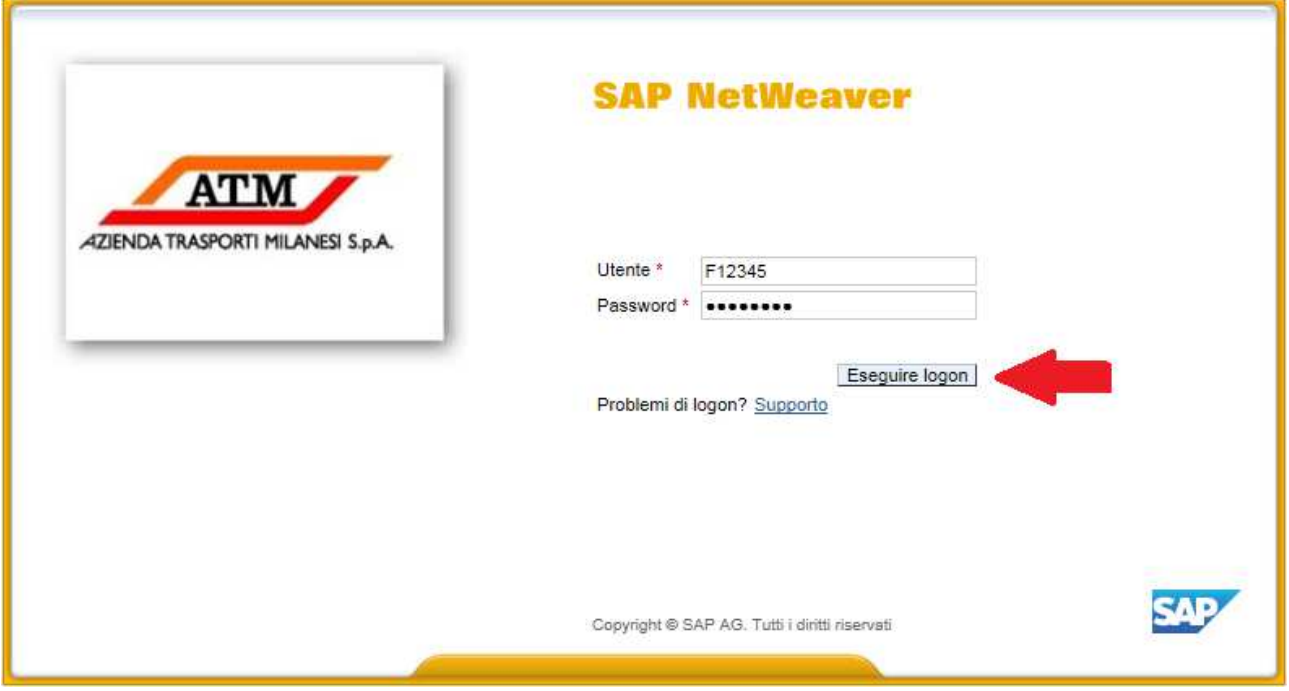

*Figura 1: Schermata di Accesso*

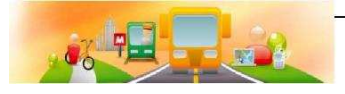

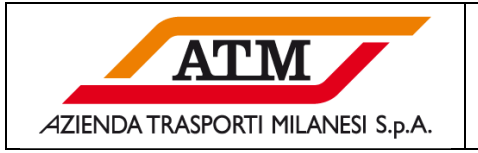

#### **2.2 PAGINA INIZIALE**

Il fornitore accede alla pagina principale riportata nelle figure sotto riportate (figura 2a o 2b).

La seguente schermata potrebbe verificarsi nel caso in cui non si fosse aggiornata la tabella con l'elenco dei bandi disponibili e il filtro di ricerca risultasse nascosto.

| Benvenuto/a Mr. Utenza X Utenza X   |                                                                               |                                                                                                |              |                |              |                |               |                 |                  | SAP Store   Esequire logoff |                                                           | <b>ATM</b> |
|-------------------------------------|-------------------------------------------------------------------------------|------------------------------------------------------------------------------------------------|--------------|----------------|--------------|----------------|---------------|-----------------|------------------|-----------------------------|-----------------------------------------------------------|------------|
| Manualistica<br>Appalti e aste      |                                                                               |                                                                                                |              |                |              |                |               |                 |                  |                             |                                                           |            |
| Riepilogo<br>Elaborazione offerta   |                                                                               |                                                                                                |              |                |              |                |               |                 |                  |                             |                                                           |            |
|                                     |                                                                               |                                                                                                |              |                |              |                |               |                 |                  |                             |                                                           |            |
| Interr, attive                      |                                                                               |                                                                                                |              |                |              |                |               |                 |                  |                             |                                                           |            |
|                                     | Richieste di offerta online Tutto (0) Pubblicato (0) Termin. (0) Concluso (0) |                                                                                                |              |                |              |                |               |                 |                  |                             |                                                           |            |
|                                     | Aste online Tutto (0) Pubblicato (0) Termin. (0) Concluso (0)                 |                                                                                                |              |                |              |                |               |                 |                  |                             |                                                           |            |
| Richieste di offerta online - Tutto |                                                                               |                                                                                                |              |                |              |                |               |                 |                  |                             |                                                           |            |
|                                     |                                                                               |                                                                                                |              |                |              |                |               |                 |                  |                             |                                                           |            |
|                                     |                                                                               |                                                                                                |              |                |              |                |               |                 |                  |                             |                                                           |            |
| > Visualizzare fitri di ricerca     |                                                                               |                                                                                                |              |                |              |                |               |                 |                  |                             | Mod. interr. Definire nuova interrogazione Personalizzare |            |
| View: [View standard]               | $\blacksquare$                                                                | Creare risposta   Visualizzare evento Visualizzare risposta   Anteprima di stampa   Aggiornare |              |                |              |                |               |                 |                  |                             |                                                           |            |
|                                     | Descrizione evento                                                            | Tipo evento                                                                                    | Stato evento | Data di inizio | Data di fine | Numero offerta | Stato offerta | Versione evento | Versione offerta | Domande e risposte          | Ora di inizio                                             |            |
|                                     |                                                                               |                                                                                                |              |                |              |                |               |                 |                  |                             |                                                           |            |
|                                     |                                                                               |                                                                                                |              |                |              |                |               |                 |                  |                             |                                                           |            |
|                                     |                                                                               |                                                                                                |              |                |              |                |               |                 |                  |                             |                                                           |            |
|                                     |                                                                               |                                                                                                |              |                |              |                |               |                 |                  |                             |                                                           |            |
|                                     |                                                                               |                                                                                                |              |                |              |                |               |                 |                  |                             |                                                           |            |
|                                     |                                                                               |                                                                                                |              |                |              |                |               |                 |                  |                             |                                                           |            |
| <b>B</b> . Numero evento            |                                                                               |                                                                                                |              |                |              |                |               |                 |                  |                             |                                                           |            |
|                                     |                                                                               |                                                                                                |              |                |              |                |               |                 |                  |                             |                                                           | Ora fine   |
|                                     |                                                                               |                                                                                                |              |                |              |                |               |                 |                  |                             |                                                           |            |

*Figura 2a: Schermata di accesso al fornitore* 

Nell'ipotesi in cui il numero del Bando (37000xxxx) sia già presente nella tabella sarà sufficiente cliccarci sopra per entrare nei dettagli dello stesso (1)

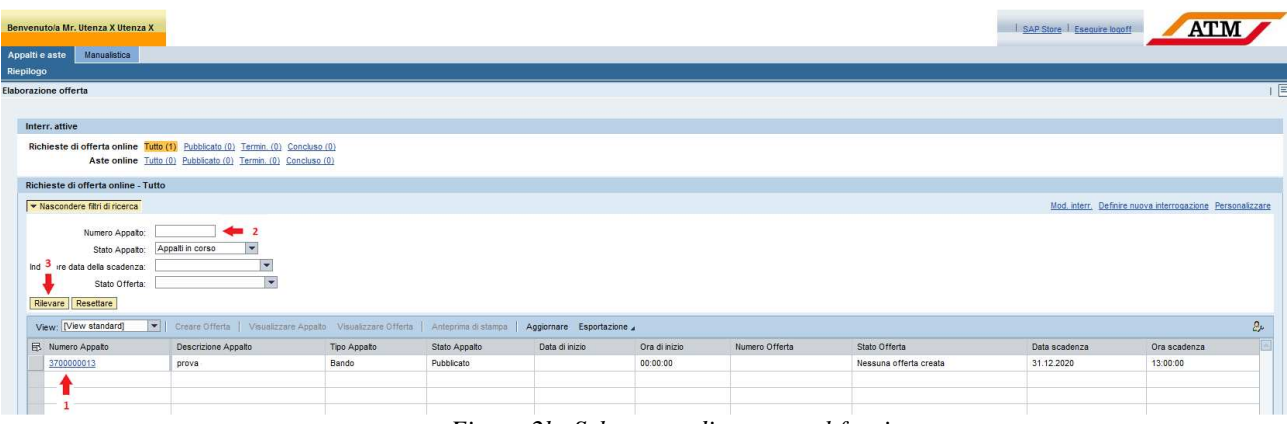

*Figura 2b: Schermata di accesso al fornitore* 

Tramite i criteri di ricerca è possibile filtrare i bandi che si vogliono visualizzare.

Nello specifico si hanno a disposizione i seguenti criteri di ricerca (2):

- Numero appalto: numero del Sistema di Qualifica che è stato pubblicato;
- Stato appalto: stato della gara (appalti attuali, appalti terminati, appalti chiusi);
- Indicatore data della scadenza: data termine presentazione offerta (leggasi "domanda di partecipazione");
- Stato offerta: stato della domanda di partecipazione;

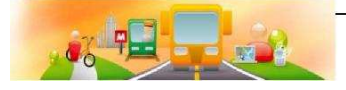

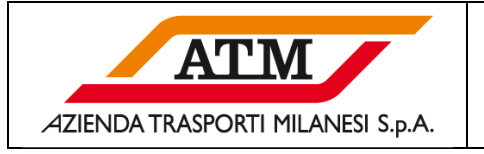

#### (**ATTENZIONE!**)

Dopo aver cliccato sul numero dell'appalto, il browser potrebbe presentare un messaggio di blocco dei POP-UP, es.

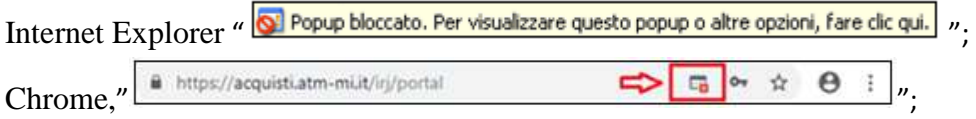

Per poter proseguire e accedere alla finestra successiva, occorre **consentire i POP-UP**.

Nel momento in cui il fornitore clicca sul numero dell'evento di suo interesse entrerà nella seguente schermata.

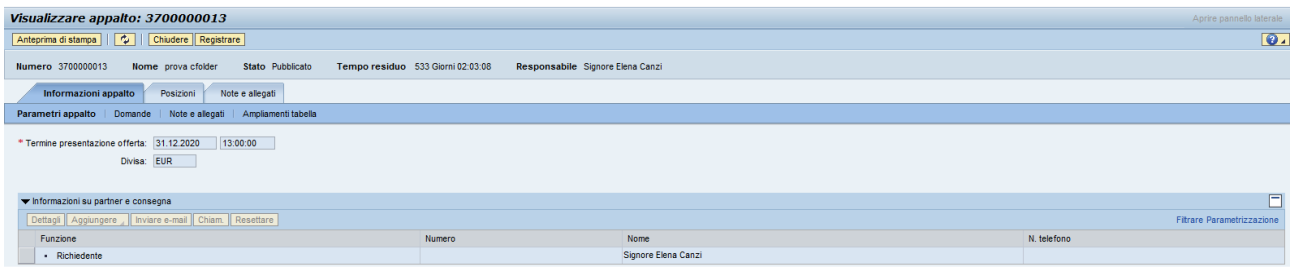

*Figura 3: Dettaglio del documento di gara per il fornitore* 

Sono presenti tre differenti tab:

- *"Informazioni appalto"*: con informazioni generiche sulla gara;
- *"Posizioni"*: con le informazioni sulle posizioni oggetto di gara;
- *"Note e allegati"*: riporta eventuali note relative alle posizioni e allegati. Permette l'accesso all'area collaborativa.

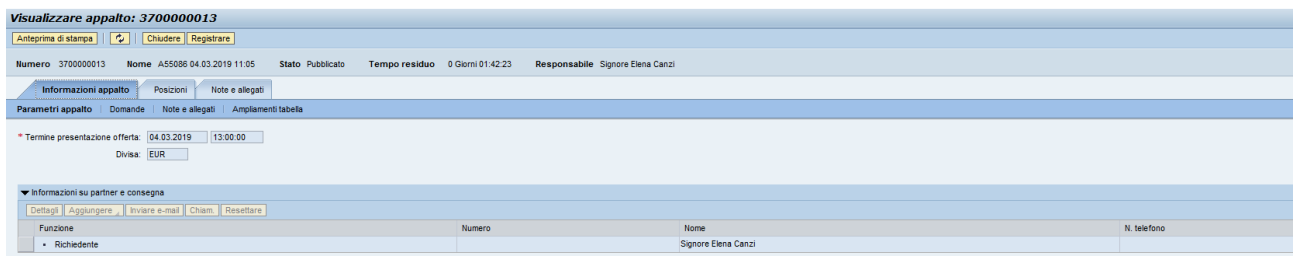

*Figura 4: Informazioni generali sulla Gara* 

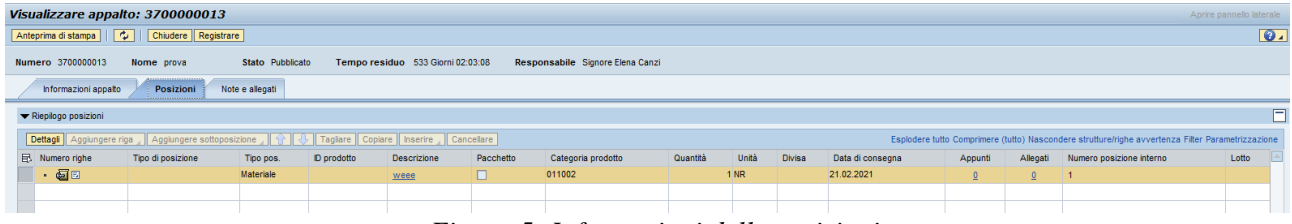

*Figura 5: Informazioni delle posizioni* 

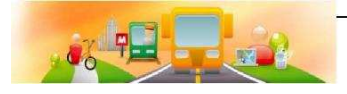

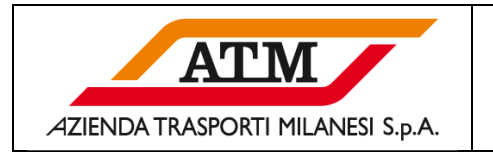

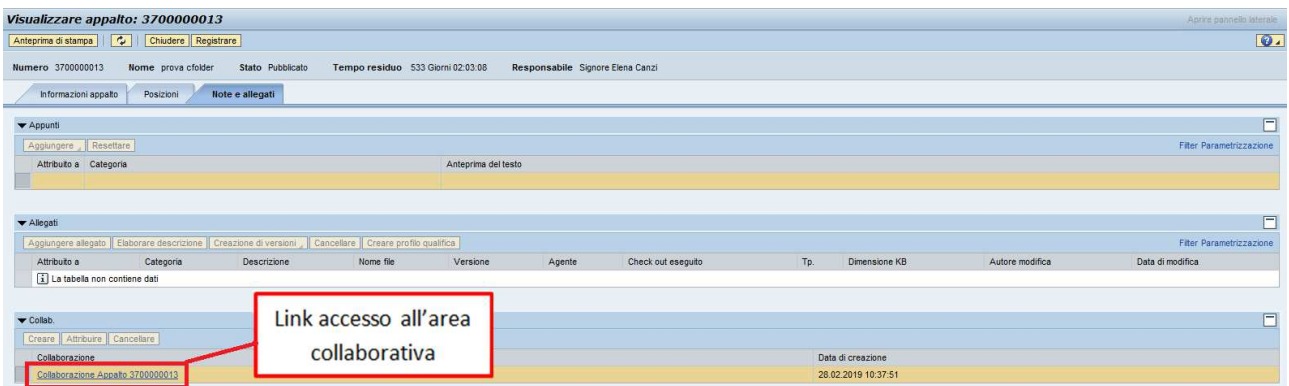

*Figura 6: Note ed eventuali allegati con accesso all'area collaborativa* 

Nella seguente schermata il fornitore potrà visualizzare tutta la documentazione relativa al Bando, entrando nella cartella "atti di gara e chiarimenti".

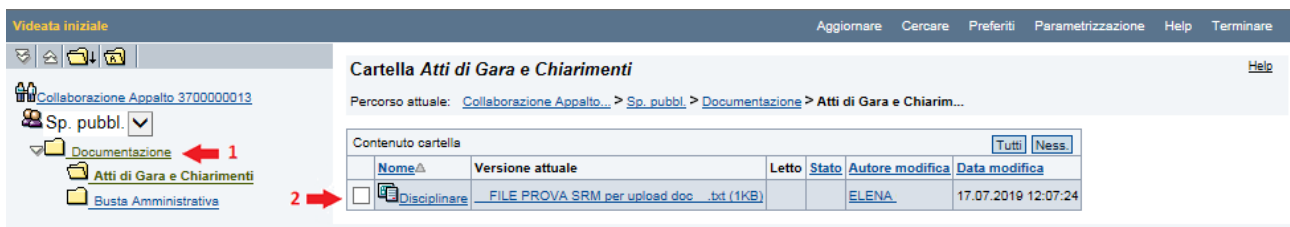

*Figura 7: schermata area collaborativa* 

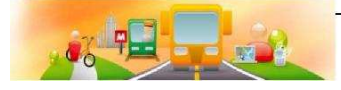

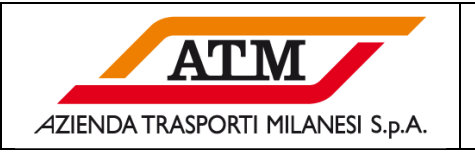

#### **2.3 CREAZIONE DOMANDA DI PARTECIPAZIONE**

Il fornitore una volta che ha preso visione del bando ed è intenzionato a partecipare, dovrà cliccare sul tasto "registrare" posizionato sulla schermata in alto

| Visualizzare appalto: 3700000013   |                                                                     |                  |                                     |                     |                                  |                    |     |                     |                 | Agrice pannello laterale |
|------------------------------------|---------------------------------------------------------------------|------------------|-------------------------------------|---------------------|----------------------------------|--------------------|-----|---------------------|-----------------|--------------------------|
| Anteprima di stampa     4          | Chiudere Registrare                                                 | $\leftarrow$     |                                     |                     |                                  |                    |     |                     |                 | $\bullet$                |
| Numero 3700000013                  | Nome prova cfolder                                                  | Stato Pubblicato | Tempo residuo 533 Giorni 01:52:00   |                     | Responsabile Signore Elena Canzi |                    |     |                     |                 |                          |
| Informazioni appalto               | Posizioni                                                           | Note e allegati  |                                     |                     |                                  |                    |     |                     |                 |                          |
| Appunti                            |                                                                     |                  |                                     |                     |                                  |                    |     |                     |                 | $\Box$                   |
| Resettare<br>Aggiungere            |                                                                     |                  |                                     |                     |                                  |                    |     |                     |                 | Fiter Parametrizzazione  |
| Attribuito a Categoria             |                                                                     |                  |                                     | Anteprima del testo |                                  |                    |     |                     |                 |                          |
|                                    |                                                                     |                  |                                     |                     |                                  |                    |     |                     |                 |                          |
|                                    |                                                                     |                  |                                     |                     |                                  |                    |     |                     |                 | $\Box$                   |
| Allegati                           |                                                                     |                  |                                     |                     |                                  |                    |     |                     |                 |                          |
|                                    | Aggiungere allegato   Elaborare descrizione   Creazione di versioni |                  | Cancellare Creare profilo qualifica |                     |                                  |                    |     |                     |                 | Filter Parametrizzazione |
| Attribuito a                       | Categoria                                                           | Descrizione      | Nome file                           | Versione            | Agente                           | Check out eseguito | Tp. | Dimensione KB       | Autore modifica | Data di modifica         |
| [i] La tabella non contiene dati   |                                                                     |                  |                                     |                     |                                  |                    |     |                     |                 |                          |
|                                    |                                                                     |                  |                                     |                     |                                  |                    |     |                     |                 |                          |
| $\blacktriangledown$ Collab.       |                                                                     |                  |                                     |                     |                                  |                    |     |                     |                 | $\Box$                   |
| Creare    Attribuire    Canceliare |                                                                     |                  |                                     |                     |                                  |                    |     |                     |                 |                          |
| Collaborazione                     |                                                                     |                  |                                     |                     |                                  |                    |     | Data di creazione   |                 |                          |
| Collaborazione Appalto 3700000013  |                                                                     |                  |                                     |                     |                                  |                    |     | 28.02.2019 10:37:51 |                 |                          |

*Figura 8: registrarsi alla gara* 

Il fornitore prima di presentare una domanda di partecipazione alla gara in oggetto può eventualmente confermare il suo interesse cliccando sul tasto "*Partecipare*". In questo modo il Buyer potrà verificare l'interesse del fornitore sebbene questi non abbia ancora provveduto a creare una domanda di partecipazione.

| Visualizzare appalto: 3700000013  |            |                                                                                                    |                                   |                     |                            |                    |     |                     |                 | Aprire pannello laterale |
|-----------------------------------|------------|----------------------------------------------------------------------------------------------------|-----------------------------------|---------------------|----------------------------|--------------------|-----|---------------------|-----------------|--------------------------|
| Anteprima di stampa               | $\sqrt{2}$ | Chiudere Partecipare Non partecipare Creare offerta                                                           |                                   |                     |                            |                    |     |                     |                 | $\overline{\mathbf{0}}$  |
|                                   |            |                                                                                                    |                                   |                     |                            |                    |     |                     |                 |                          |
| Numero 3700000013                 | Nome prova | Stato Pubblicato                                                                                              | Tempo residuo 533 Giorni 01:37:42 |                     | Responsabile Signore Elena |                    |     |                     |                 |                          |
| Informazioni appalto              | Posizioni  | Note e allegati                                                                                               |                                   |                     |                            |                    |     |                     |                 |                          |
| Appunti                           |            |                                                                                                    |                                   |                     |                            |                    |     |                     |                 | $\Box$                   |
| Resettare<br>Aggiungere           |            |                                                                                                    |                                   |                     |                            |                    |     |                     |                 | Filter Parametrizzazione |
| Attribuito a Categoria            |            |                                                                                                    |                                   | Anteprima del testo |                            |                    |     |                     |                 |                          |
|                                   |            |                                                                                                    |                                   |                     |                            |                    |     |                     |                 |                          |
|                                   |            |                                                                                                    |                                   |                     |                            |                    |     |                     |                 |                          |
| Allegati                          |            |                                                                                                    |                                   |                     |                            |                    |     |                     |                 | □                        |
|                                   |            | Aggiungere allegato   Elaborare descrizione   Creazione di versioni     Cancellare   Creare profilo qualifica |                                   |                     |                            |                    |     |                     |                 | Filter Parametrizzazione |
| Attribuito a                      | Categoria  | Descrizione                                                                                                   | Nome file                         | Versione            | Agente                     | Check out eseguito | Tp. | Dimensione KB       | Autore modifica | Data di modifica         |
| La tabella non contiene dati      |            |                                                                                                    |                                   |                     |                            |                    |     |                     |                 |                          |
|                                   |            |                                                                                                    |                                   |                     |                            |                    |     |                     |                 |                          |
| Collab.                           |            |                                                                                                    |                                   |                     |                            |                    |     |                     |                 | $\square$                |
| Creare   Attribuire   Cancellare  |            |                                                                                                    |                                   |                     |                            |                    |     |                     |                 |                          |
| Collaborazione                    |            |                                                                                                    |                                   |                     |                            |                    |     | Data di creazione   |                 |                          |
| Collaborazione Appalto 3700000013 |            |                                                                                                    |                                   |                     |                            |                    |     | 28.02.2019 10:37:51 |                 |                          |

*Figura 9: Partecipare alla gara* 

Il fornitore può in ogni caso procedere direttamente alla creazione della domanda di partecipazione cliccando sul tasto "Creare *offerta*".

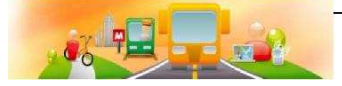

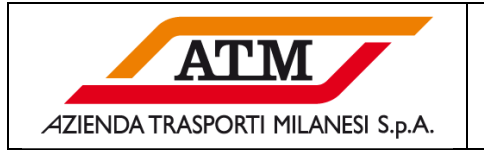

|                                                         | Visualizzare appalto: 3700000013 |                                                                                                    |                                   |                     |                                  |                    |     |                   |                 | Aprire pannello laterale       |           |
|---------------------------------------------------------|----------------------------------|----------------------------------------------------------------------------------------------------|-----------------------------------|---------------------|----------------------------------|--------------------|-----|-------------------|-----------------|--------------------------------|-----------|
| Anteprima di stampa                                     |                                  | Chiudere Partecipare Non partecipare Creare offerta                                                         |                                   |                     |                                  |                    |     |                   |                 |                                | $\bullet$ |
|                                                         |                                  |                                                                                                    |                                   |                     |                                  |                    |     |                   |                 |                                |           |
| Numero 3700000013                                       | Nome prova cfolder               | Stato Pubblicato                                                                                            | Tempo residuo 533 Giorni 01:37:42 |                     | Responsabile Signore Elena Canzi |                    |     |                   |                 |                                |           |
| Informazioni appalto                                    | Posizioni                        | Note e allegati                                                                                             |                                   |                     |                                  |                    |     |                   |                 |                                |           |
| Appunti                                                 |                                  |                                                                                                    |                                   |                     |                                  |                    |     |                   |                 |                                | $\Box$    |
| Resettare<br>Aggiungere                                 |                                  |                                                                                                    |                                   |                     |                                  |                    |     |                   |                 | <b>Fiter Parametrizzazione</b> |           |
| Attribuito a Categoria                                  |                                  |                                                                                                    |                                   | Anteprima del testo |                                  |                    |     |                   |                 |                                |           |
|                                                         |                                  |                                                                                                    |                                   |                     |                                  |                    |     |                   |                 |                                |           |
|                                                         |                                  |                                                                                                    |                                   |                     |                                  |                    |     |                   |                 |                                |           |
| Allegati                                                |                                  |                                                                                                    |                                   |                     |                                  |                    |     |                   |                 |                                | $\Box$    |
|                                                         |                                  | Aggiungere allegato   Elaborare descrizione   Creazione di versioni   Cancellare   Creare profilo qualifica |                                   |                     |                                  |                    |     |                   |                 | Fiter Parametrizzazione        |           |
| Attribuito a                                            | Categoria                        | Descrizione                                                                                                 | Nome file                         | Versione            | Agente                           | Check out eseguito | Tp. | Dimensione KB     | Autore modifica | Data di modifica               |           |
| [i] La tabella non contiene dati                        |                                  |                                                                                                    |                                   |                     |                                  |                    |     |                   |                 |                                |           |
|                                                         |                                  |                                                                                                    |                                   |                     |                                  |                    |     |                   |                 |                                |           |
| $\blacktriangledown$ Collab.                            |                                  |                                                                                                    |                                   |                     |                                  |                    |     |                   |                 |                                | $\Box$    |
| Creare Attribuire Cancelare                             |                                  |                                                                                                    |                                   |                     |                                  |                    |     |                   |                 |                                |           |
| Collaborazione                                          |                                  |                                                                                                    |                                   |                     |                                  |                    |     | Data di creazione |                 |                                |           |
| Colleborazione Annalo 3700000013<br>28.02.2019 10:37:51 |                                  |                                                                                                    |                                   |                     |                                  |                    |     |                   |                 |                                |           |

*Figura 10: Creare un'offerta* 

#### **2.4 INSERIMENTO DOCUMENTAZIONE ALL' INTERNO DELL'AREA PRIVATA NB** *Per questo tipo di gara è necessario inserire soltanto la documentazione amministrativa*

A questo punto il fornitore dovrà caricare la documentazione prevista nell'area collaborativa dedicata. Per poter procedere è necessario entrare nel tab "note e allegati" (1) e cliccare sul link denominato dal numero dell'offerta, leggasi "domanda di partecipazione (2)

| Creare offerta: 3000027044         |                                            |                 |                                                                                   |                                                       |        |                    |                                              |                                   |                 |                                               |                                                  |
|------------------------------------|--------------------------------------------|-----------------|-----------------------------------------------------------------------------------|-------------------------------------------------------|--------|--------------------|----------------------------------------------|-----------------------------------|-----------------|-----------------------------------------------|--------------------------------------------------|
| Inviare                            |                                            |                 | Visualizzare solam. Anteprima di stampa   Controllare Chiudere Salvare Cancellare |                                                       |        |                    |                                              |                                   |                 |                                               | $\odot$ .                                        |
| Numero 3000027044<br>Valore totale | Numero dell'appalto 3700000013<br>0.00 EUR |                 | Stato Salvato                                                                     | Termine presentazione offerta 31.12.2020 13:00:00 CET |        |                    | Data/ora di apertura 31.12.2020 14:00:00 CET | Tempo residuo 533 Giorni 01:27:35 |                 | Reponsabile per l'appalto Signore Elena Canzi |                                                  |
| Informazioni appalto               | Posizioni                                  | Note e allegati | Riepilogo<br>Tracking                                                             |                                                       |        |                    |                                              |                                   |                 |                                               |                                                  |
| Appunti                            |                                            |                 |                                                                                   |                                                       |        |                    |                                              |                                   |                 |                                               | $\Box$                                           |
| Aggiungere , Resettare             |                                            |                 |                                                                                   |                                                       |        |                    |                                              |                                   |                 | Filter Parametrizzazione                      |                                                  |
| Attribuito a Categoria             |                                            |                 |                                                                                   | Anteprima del testo                                   |        |                    |                                              |                                   |                 |                                               |                                                  |
|                                    |                                            |                 |                                                                                   |                                                       |        |                    |                                              |                                   |                 |                                               |                                                  |
|                                    |                                            |                 |                                                                                   |                                                       |        |                    |                                              |                                   |                 |                                               |                                                  |
| Allegati                           |                                            |                 |                                                                                   |                                                       |        |                    |                                              |                                   |                 |                                               | $\Box$                                           |
| Aggiungere allegato                |                                            |                 | Elaborare descrizione Creazione di versioni Cancellare Creare profilo qualifica   |                                                       |        |                    |                                              |                                   |                 | Filter Parametrizzazione                      |                                                  |
| Attribuito a                       | Categoria                                  | Descrizione     | Nome file                                                                         | Versione                                              | Agente | Check out eseguito | Tp.                                          | Dimensione KB                     | Autore modifica | Data di modifica                              |                                                  |
| [i] La tabella non contiene dati   |                                            |                 |                                                                                   |                                                       |        |                    |                                              |                                   |                 |                                               |                                                  |
|                                    |                                            |                 |                                                                                   |                                                       |        |                    |                                              |                                   |                 |                                               |                                                  |
| $\blacktriangledown$ Colab         |                                            |                 |                                                                                   |                                                       |        |                    |                                              |                                   |                 |                                               | 口                                                |
| Creare Attribuire Cancellare       |                                            |                 |                                                                                   |                                                       |        |                    |                                              |                                   |                 |                                               |                                                  |
| Aula                               |                                            |                 |                                                                                   |                                                       |        |                    | Data di creazione                            |                                   |                 |                                               | $\begin{array}{c} \bullet \\ \hline \end{array}$ |
|                                    | Offerta 3000027044 Utenza X 2              |                 |                                                                                   |                                                       |        |                    | 17.07.2019 12:32:19                          |                                   |                 |                                               |                                                  |

*Figura 12: accesso area collaborativa per upload documenti* 

Una volta effettuato l'accesso nell'area collaborativa il fornitore si troverà nella schermata seguente

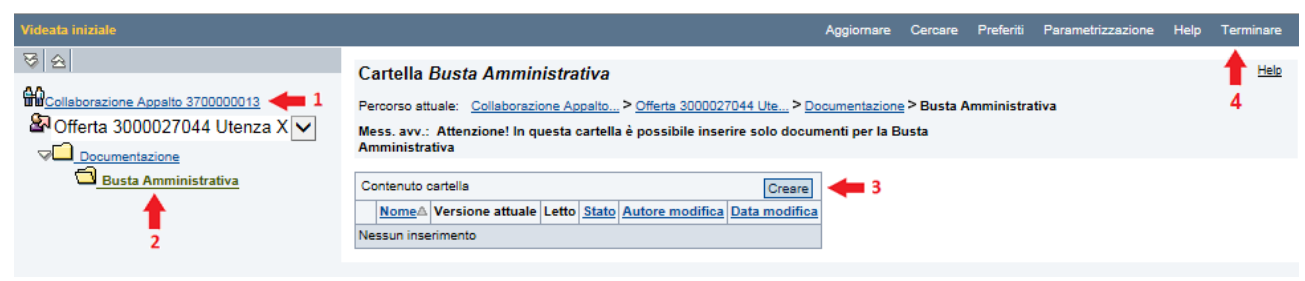

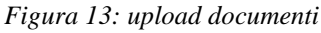

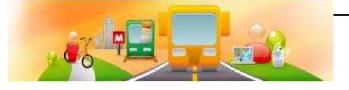

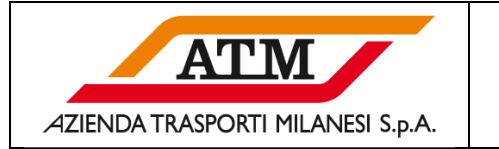

All'interno della busta amministrativa (2) dovrà seguire i seguenti passaggi:

- 1. Cliccare sul tasto creare (3)
- 2. Nella finestra che si aprirà selezionare l'opzione documento

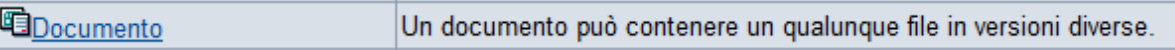

#### 3. Rinominare il documento nel campo "nome" e cliccare su continuare

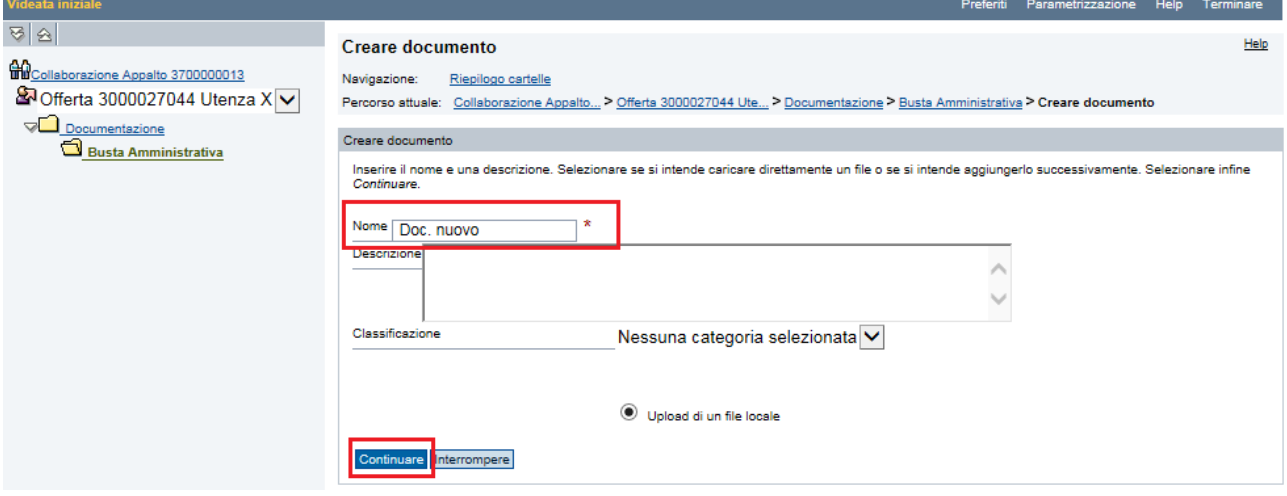

*Figura 14: creazione documento* 

4. *Scegliere il file da caricare dal proprio computer*. selezionare il pulsante "*sfoglia"* e il sistema aprirà una finestra tramite la quale ricercare il file all'interno delle cartelle del Proprio PC. Selezionato il file, si prema "Apri"

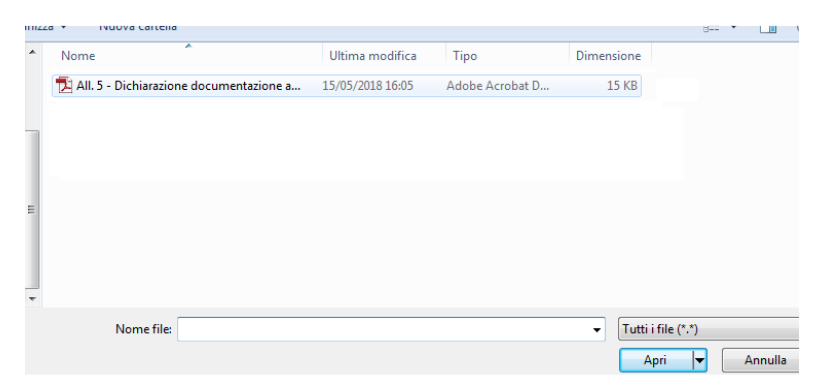

*Figura 15: ricerca file da caricare* 

5. Individuato il file sarà necessario procedere con il salvataggio, cliccando su "salvare"

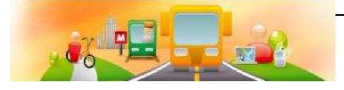

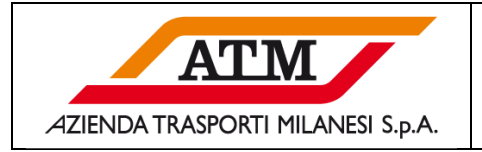

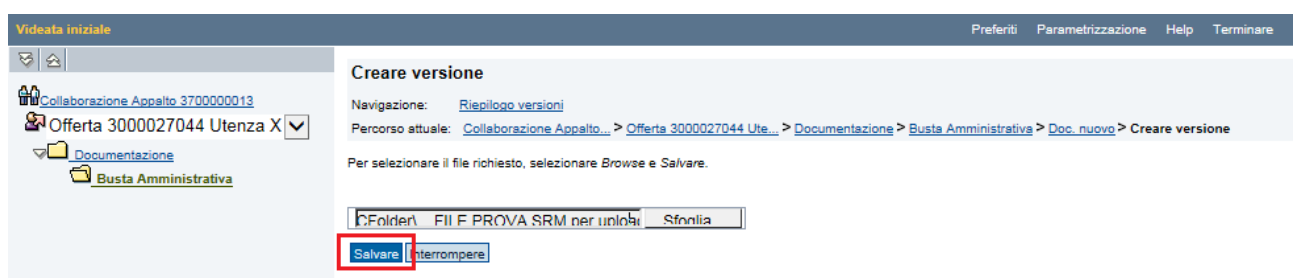

*Figura 16: Salvare, per il caricamento del file* 

6. Una volta terminato il caricamento di tutta la documentazione è possibile uscire dal documentale cliccando su "*terminare*" (4) *fig.13*

#### **2.5 INVIARE DOMANDA DI PARTECIPAZIONE**

Quando il fornitore avrà completato la definizione della domanda di partecipazione e avrà allegato tutta la documentazione necessaria nell'area collaborativa potrà inviare la stessa entro i termini di scadenza del bando, visibili nella testata della pagina di dettaglio.

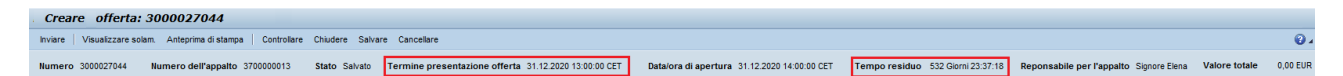

*Figura 17: Tempo restante per presentazione domanda di partecipazione* 

Per inviare la domanda di partecipazione il fornitore dovrà cliccare sul tasto "Inviare". Dopo aver eseguito l'azione di invio la domanda di partecipazione non sarà più modificabile da parte del fornitore.

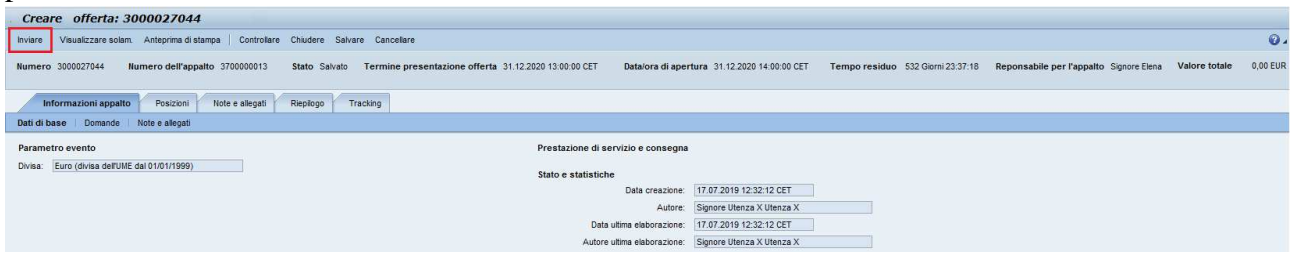

*Figura 18: Invio della domanda di partecipazione* 

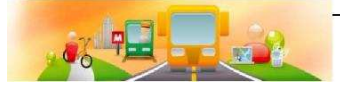

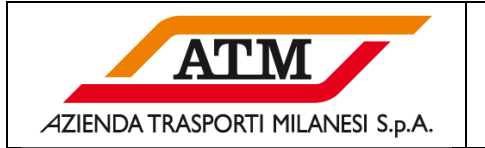

Il sistema restituisce un messaggio di corretto invio a cui seguirà una mail di avvenuta presentazione dell'offerta (legassi "domanda di partecipazione").

| Visualizzare offerta: 3000027044                         |                                |  |  |  |  |  |  |  |
|----------------------------------------------------------|--------------------------------|--|--|--|--|--|--|--|
| Anteprima di stampa   $\ddot{\psi}$   Chiudere Annullare |                                |  |  |  |  |  |  |  |
| Offerta '3000027044' è stata presentata                  |                                |  |  |  |  |  |  |  |
| Numero 3000027044                                        | Numero dell'appalto 3700000013 |  |  |  |  |  |  |  |

*Figura 19: Conferma di presentazione domanda di partecipazione* 

*N.B.* 

*Si ricorda che la piena compatibilità alla navigazione del portale è garantita solo con Internet Explorer o Chrome, con altri browser potrebbe non funzionare correttamente.* 

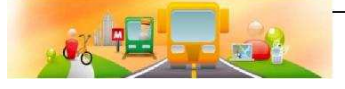